#### In this section:

- **Prerequisites**  $\mathbb{R}^n$
- **Overview**
- Configuring embedded local terminal
- Running embedded local terminal m.
- Actions available in the embedded local terminal

# Prerequisites

Before you start working with terminal, make sure that Terminal plugin is enabled.

The plugin is bundled with IntelliJ IDEA and activated by default. If not, enable the plugin as described in Enabling and Disabling Plugins.

#### Overview

IntelliJ IDEA features a local terminal that makes it possible to access the command line. Depending on your platform, you can work with command line prompt, Far, powershell, bash, etc. Using the terminal, you can execute any command without leaving the IDE.

# Configuring embedded loc al terminal

The terminal settings are configurable on several pages of the Settings dialog.

# To configure the embedded local terminal options

- 1. Under the Project Setting, open the Terminal page, and specify the following:
	- The desired shell that will run by default, the name of a session tab
	- $\blacksquare$  Name of the tab a new session will be opened in, possibility to copy to clipboard etc.
	- Ability to override the IntelliJ IDEA keymap.
- 2. The following settings are inherited by the embedded local terminal from the IDE Settings:
	- On the Keymap page, you can configure the **Ctrl+C** or **Ctrl+Insert** and **Ctrl+V** or **Shift+Insert** shortcuts.
	- **n** On the editor's Appearance page anti-aliasing and caret blinking. Note that the setting Use block caret is not inherited in the terminal - its caret is always block.
	- **If** Under the editor's Color and Fonts settings, you can change the following options:
		- $\Box$  On the Console Fonts page line spacing, and console fonts.
		- On the Console Colors page console colors.
		- $\Box$  On the General page selection foreground and background colors.

# Running embedded loc al terminal

To run the console, do one of the following

- On the main menu, choose Tools | Open Terminal.
- Press Alt+F12.
- $\Box$  Click the Terminal tool window button  $\Box$  Terminal.
- Hover your mouse pointer over  $\blacksquare$  in the lower left corner of the IDE, then select Terminal from the menu, as described in the section Tool window quick access.

#### Actions available in the embedded local terminal

In the embedded local terminal, you can do the following:

- Create a new session in a number of ways:
	- $\blacksquare$  Click  $\blacklozenge$  on the toolbar of the terminal.
	- Press **Ctrl+Shift+T**
	- Right-click a session tab, and then choose Create new session on the context menu.

A new session is presented in a separate tab:

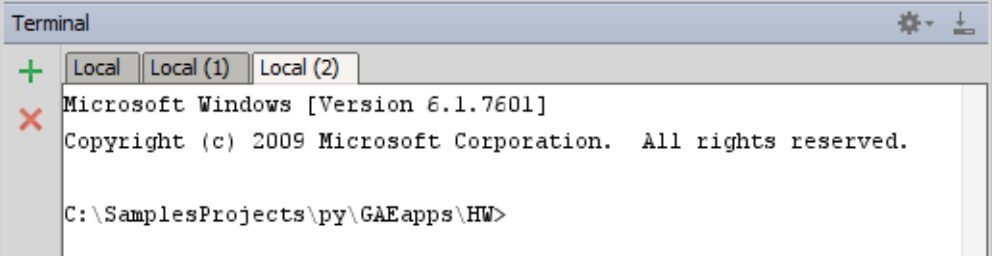

- Rename a tab. Right-click a tab, and choose Rename tab on the context menu.
- Close an active session that currently has the focus. This can be done in a number of ways:
	- $\blacksquare$  Click  $\times$  on the terminal toolbar.
	- Press **Ctrl+Shift+W**
	- Right-click a session tab, and then choose Close session on the context menu.
- **Use up and down arrows on your keyboard to browse through the history of entered** commands.
- Toggle between the embedded local terminal and editor by pressing A1t+F12 (View | Tool Windows | Terminal).

#### See Also

Reference:

**Terminal** 

Getting Started:

**IntelliJ IDEA Tool Windows** 

Web Resources:

Developer Community